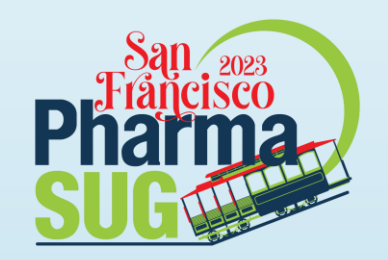

### Generating Clinical Graphs in SAS and R -A Comparison of the Two Languages

Kriss Harris: worked at GlaxoSmithKline for almost 6 years from 2005 to 2011 as a Statistician supporting drug discovery. Whilst at GSK he developed an increasing passion for teaching and taught SAS Graphics to SAS Programmers, Statisticians and Scientists. Since then Kriss has moved on to become an independent Statistical Programmer and has consulted at Eli Lilly and Eisai.

Currently Kriss is working at WCG Clinical Endpoint Solutions and helps to automate the process and develop edit checks.

#PharmaSUG2023 Endri Elnadav: Over 17 years experience in SAS Programming, worked for several CRO (also my own CRO), and pharmaceutical companies (Bayer and Merck). Recently moved to Sydney, Australia and working as a consultant for EU and US company Passions: Passionate SAS Programmer, Process optimization, Digitalization using Python / R(Shiny) and Code generator

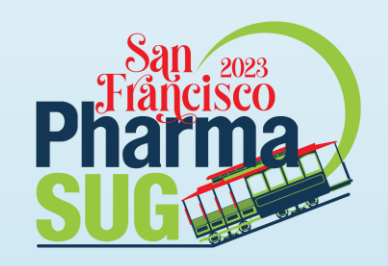

#### For More Information on Graphs

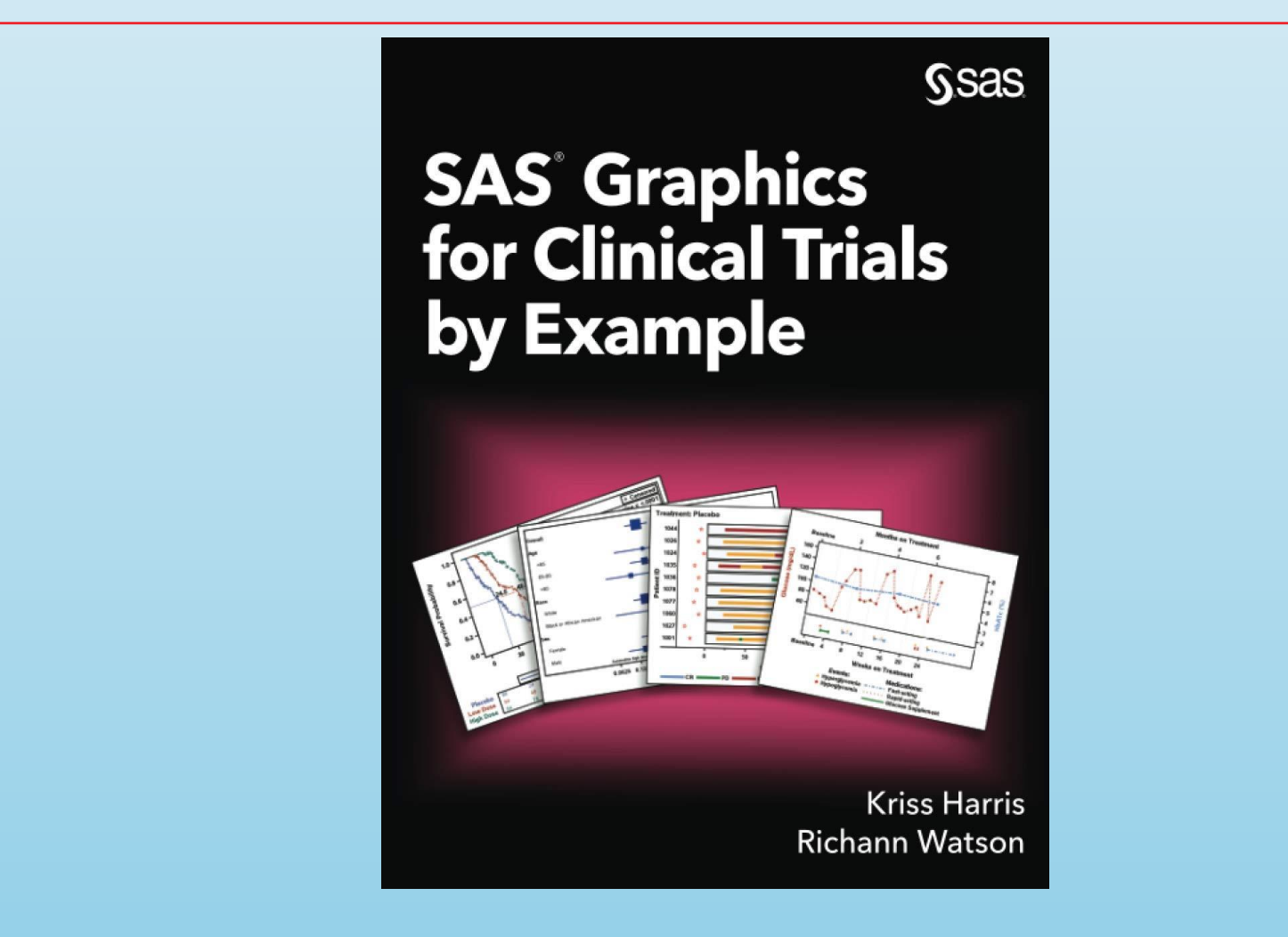

#PharmaSUG2023

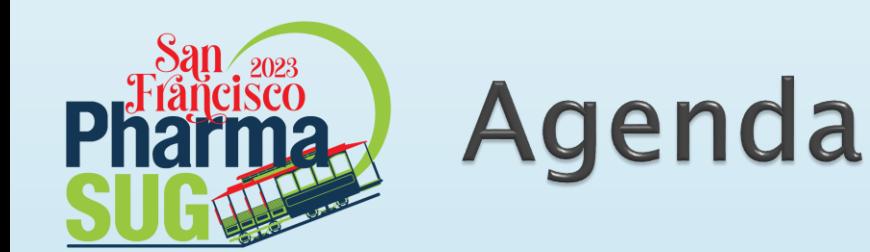

- ▶ In this hands-on workshop we will concentrate on two programming languages - SAS and R (from basic to interactive at the end)
- We will show you how to produce frequently requested clinical graphs, such as Kaplan-Meier (KM) plots (and forest plots) in both languages.
- As a bonus, we'll show you how you can use code generators using template technology to create SAS code from R and vice versa.
- Reveal of our FUTURE project!

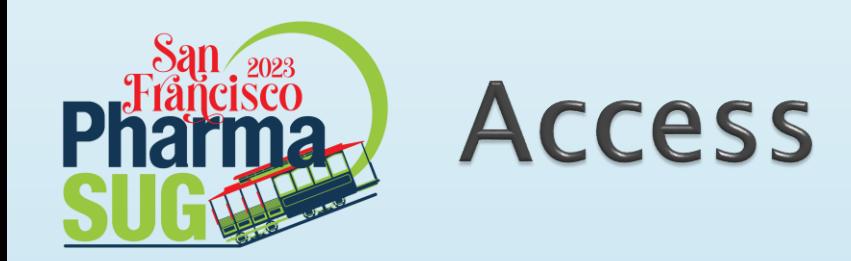

- SAS® OnDemand for Academics
- Posit Cloud

### <https://posit.cloud/content/5968962>

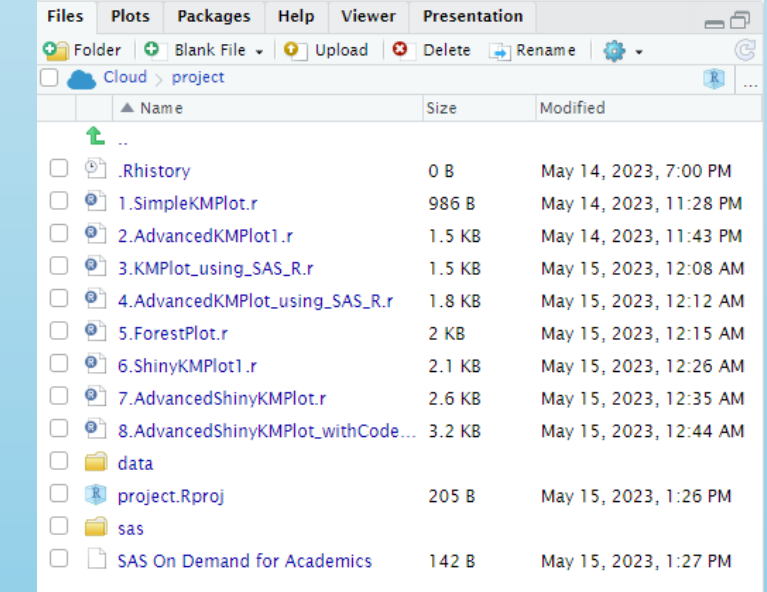

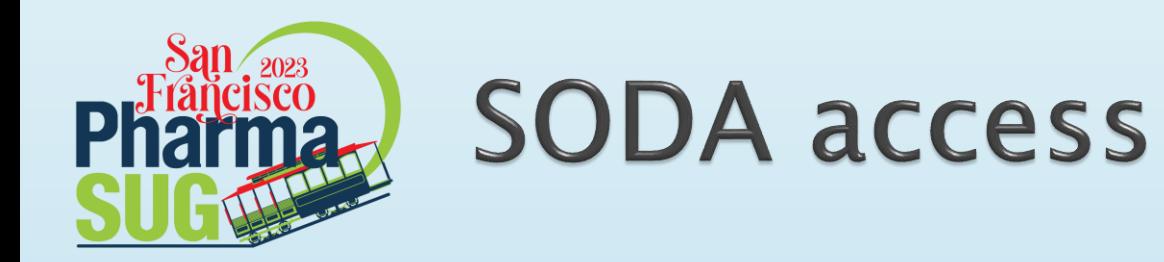

- ▶ Log onto SODA <https://welcome.oda.sas.com/>
- ▶ Enroll onto the course 57b269d4-887a-4fb3-bc1e-8701efec0dcd. This course cost can also be found on the Posit Cloud
- ▶ Run the Setup.sas program located at ~/my\_shared\_file\_links/krissharris/pharmasug2023/sasgtl/progra m/Setup.sas
- Afterwards, run the adtteeff.sas program

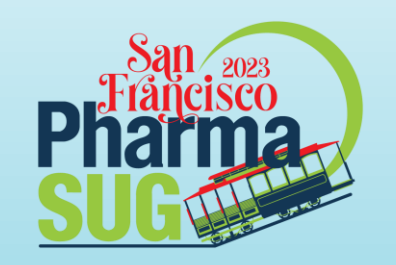

### **Creating Kaplan Meier Plot using SAS**

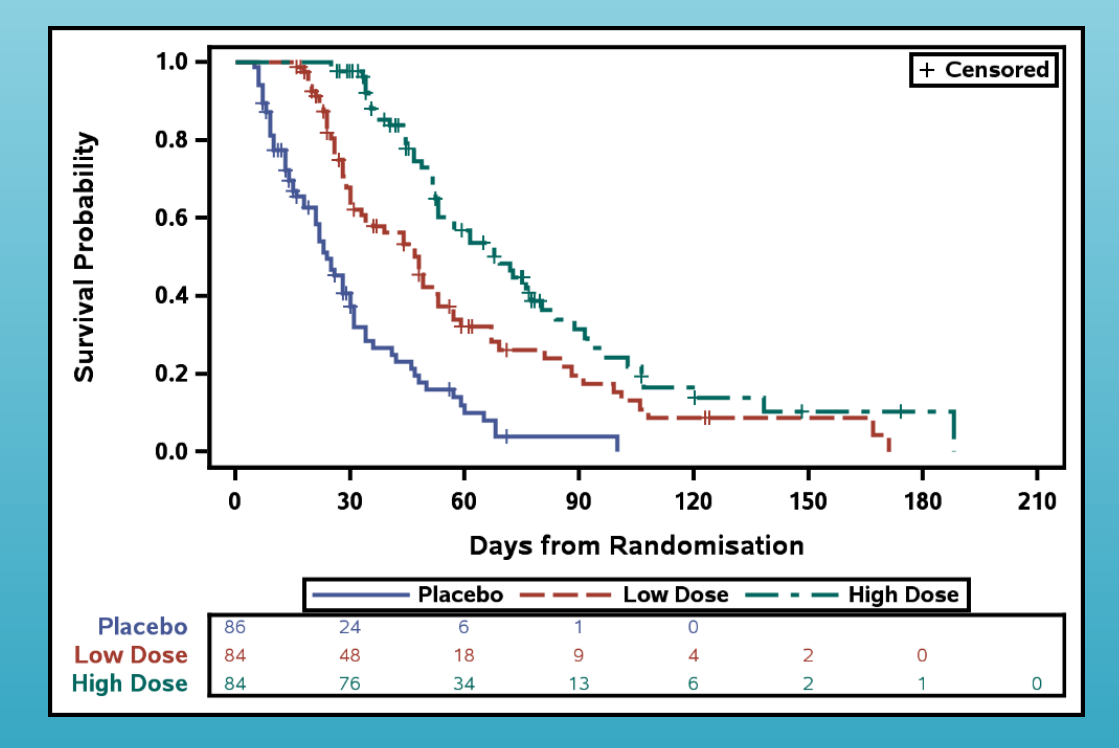

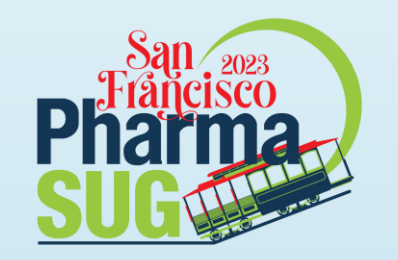

### **Kaplan-Meier Plot** LIFETEST Procedure: SurvivalPlot

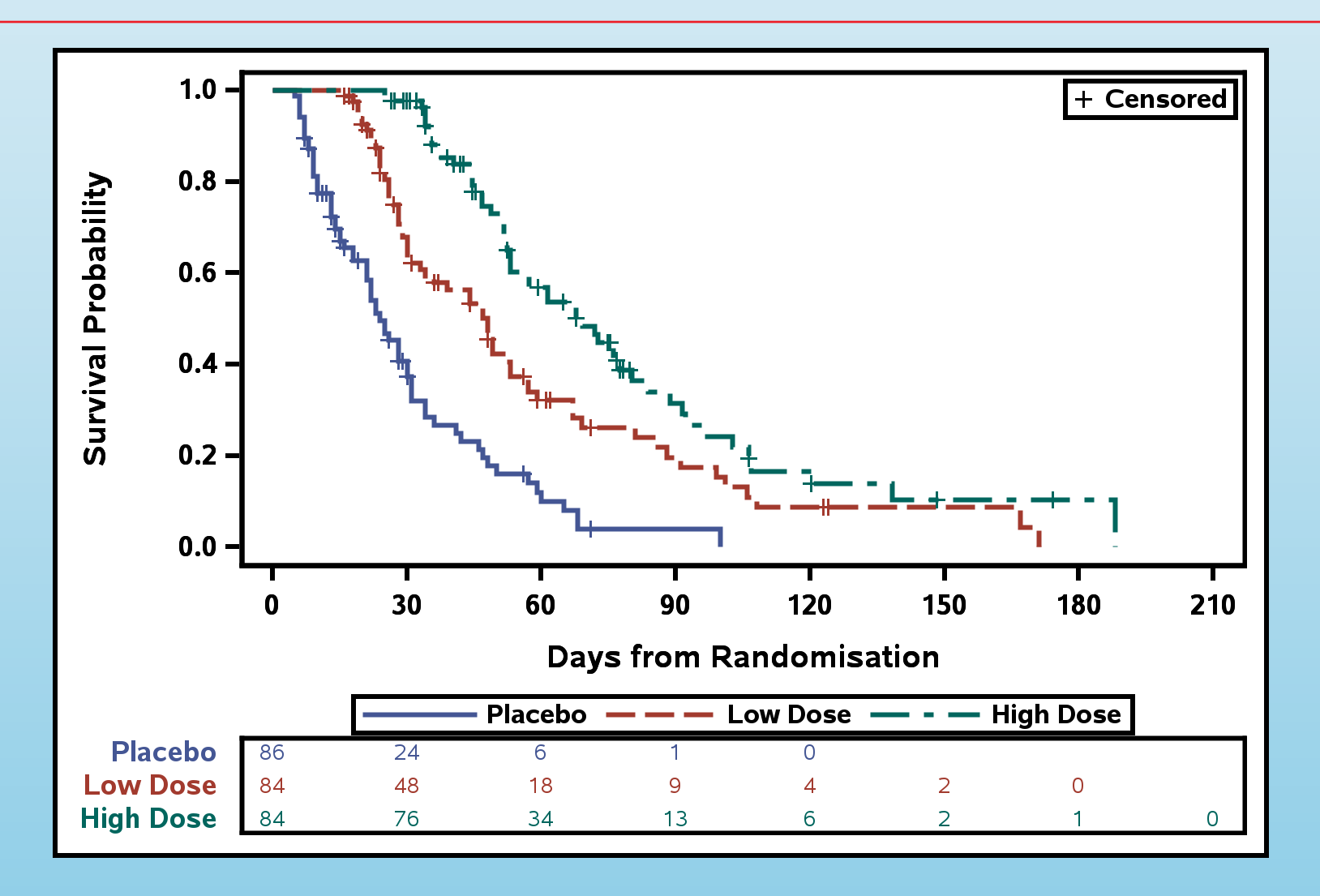

#PharmaSUG2023

### **Obtaining ODS Output Object Names**

```
ods trace on;
```

```
proc lifetest data = adam.adtteeff
   plots=survival(atrisk=0 to 210 by 30);
   time aval * cnsr(1);
   strata trtpn;
run;
ods trace off;
```
### **ODS Output Object Names**

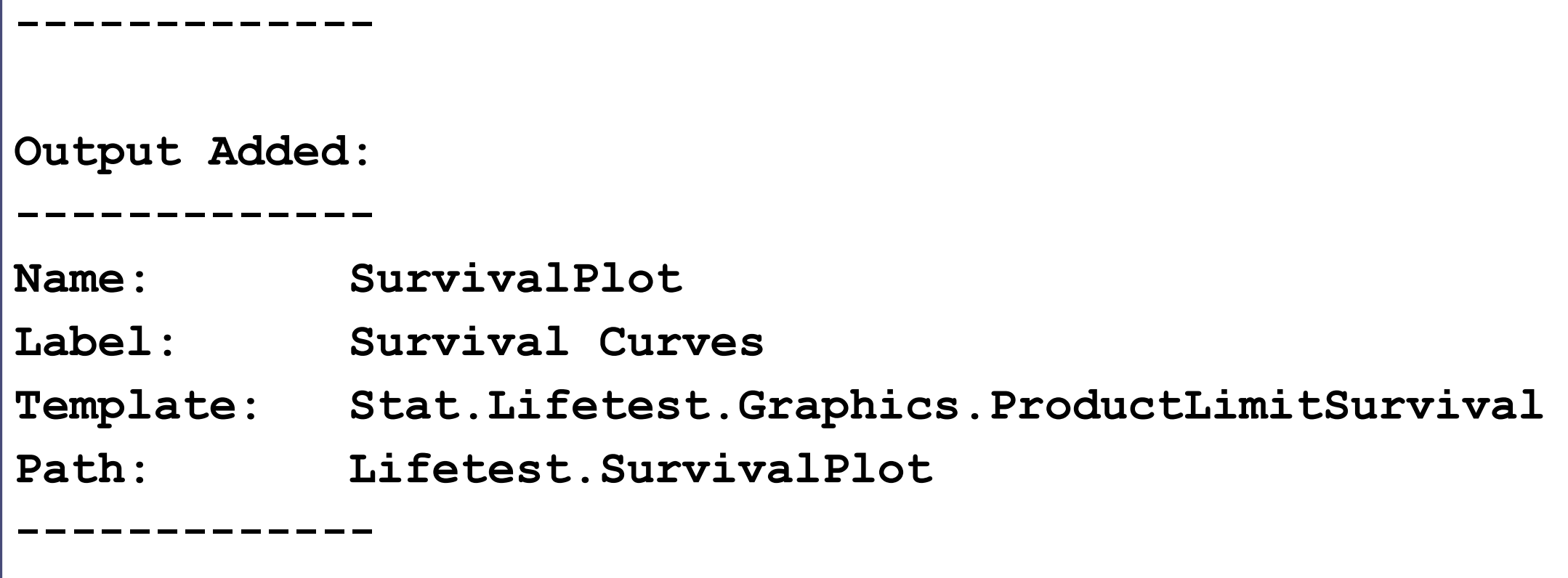

### **ODS Table Names** Seen in the details tab within the help guide

#### **The LIFETEST Procedure**

Overview | Getting Started | Syntax - | Details - | Examples - | References

#### **ODS Table Names**

PROC LIFETEST assigns a name to each table it creates. You can use these names to reference the table when using the Output Delivery System (ODS) to select tables and create output data sets. These names are listed in Table 72.6. For more information about ODS, see Chapter 20: Using the Output Delivery System.

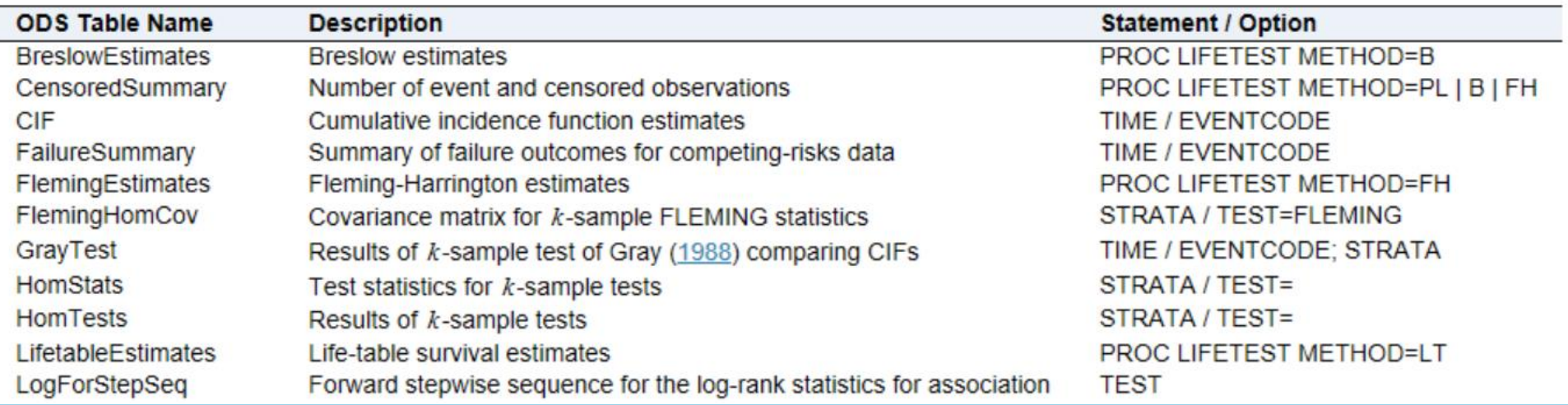

#### Table 72.6: ODS Tables Produced by PROC LIFETEST

### **ODS Graph Names** Seen in the details tab within the help guide

Table 72.7: Graphs Produced by PROC LIFETEST

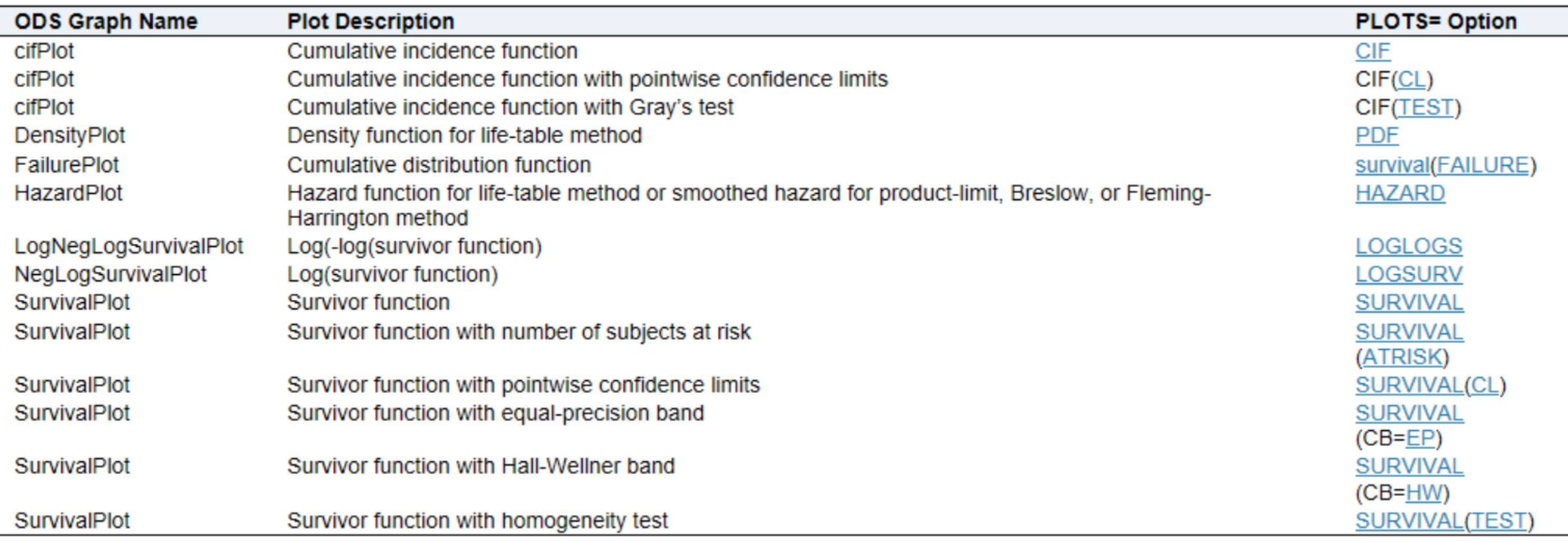

# Kaplan-Meier Plot<br>LIFETEST Procedure

**ods output SurvivalPlot = SurvivalPlot;**

**ods output HomTests=HomTests=(test=(where"Log-Rank"));**

**proc lifetest data = adam.adtteeff plots=survival(atrisk=0 to 210 by 30); time aval \* cnsr(1);**

```
strata trtpn;
```
**run;**

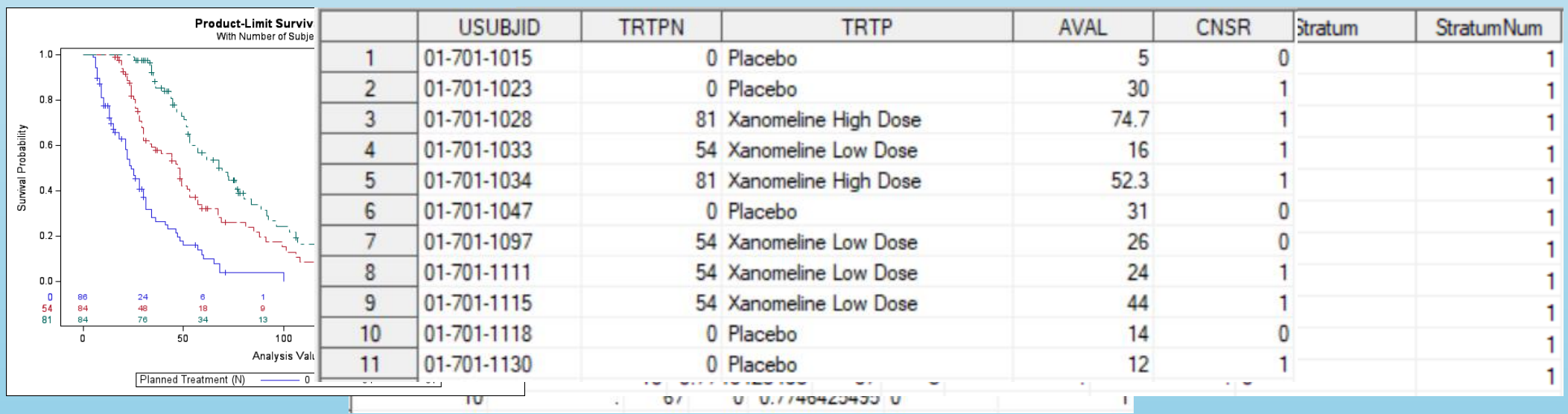

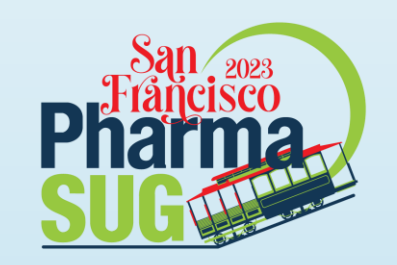

### Exercise 1-1

#### Generate the ODS Object SurvivalPlot and name the dataset KMDataset

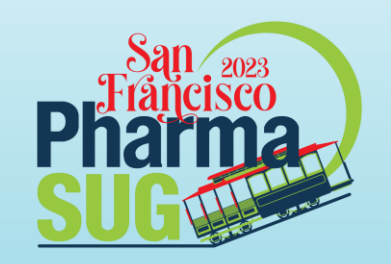

## **Graph Template Language**

Creating Custom Graphs

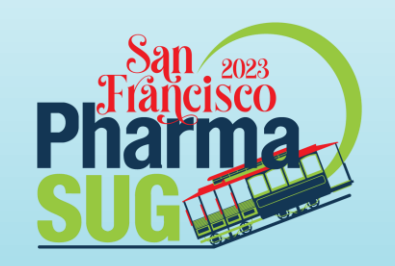

## **Creating Kaplan-Meier Plot** with Median Survival Times and HR table

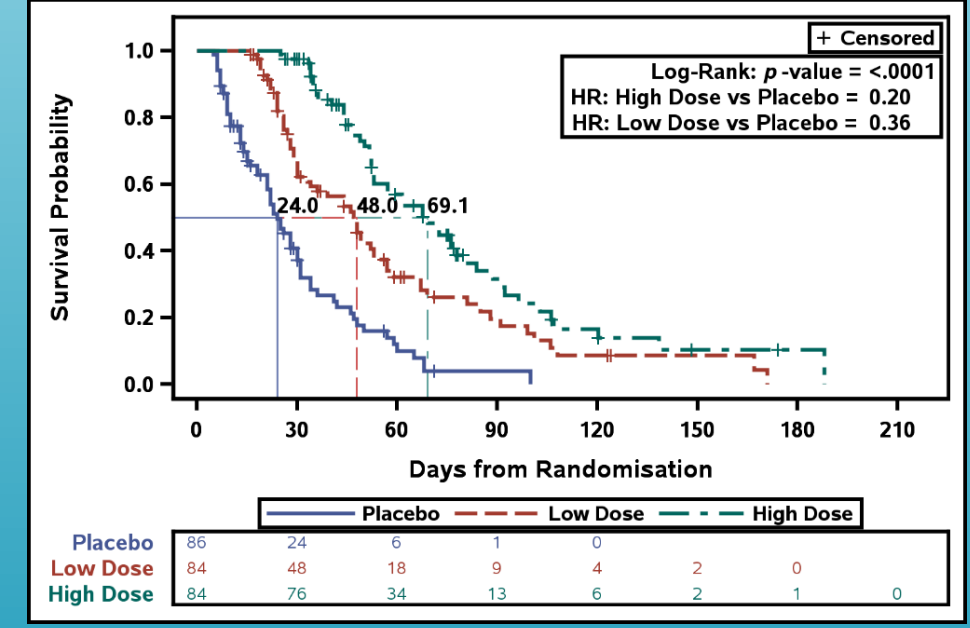

#PharmaSUG2023 Paper Number HT-250 6/2/2023 15

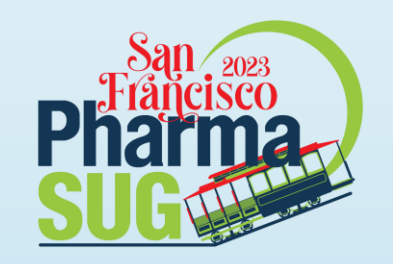

### **Creating Kaplan-Meier Plot** with Median Survival Times and HR table

- Use Time-to-event Dataset, for example, ADTTE
- ▶ Use PROC LIFETEST to obtain Kaplan Meier survival dataset and median survival times
- ▶ Use PROC PHREG to obtain hazard ratios
- Create macro variables that contain the median survival times and hazard ratios
- Use GTL (or SGPLOT) to create the Kaplan-Meier plot

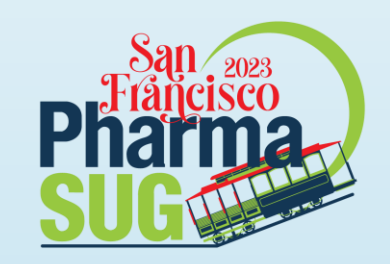

### **Creating Basic Kaplan-Meier Plot**

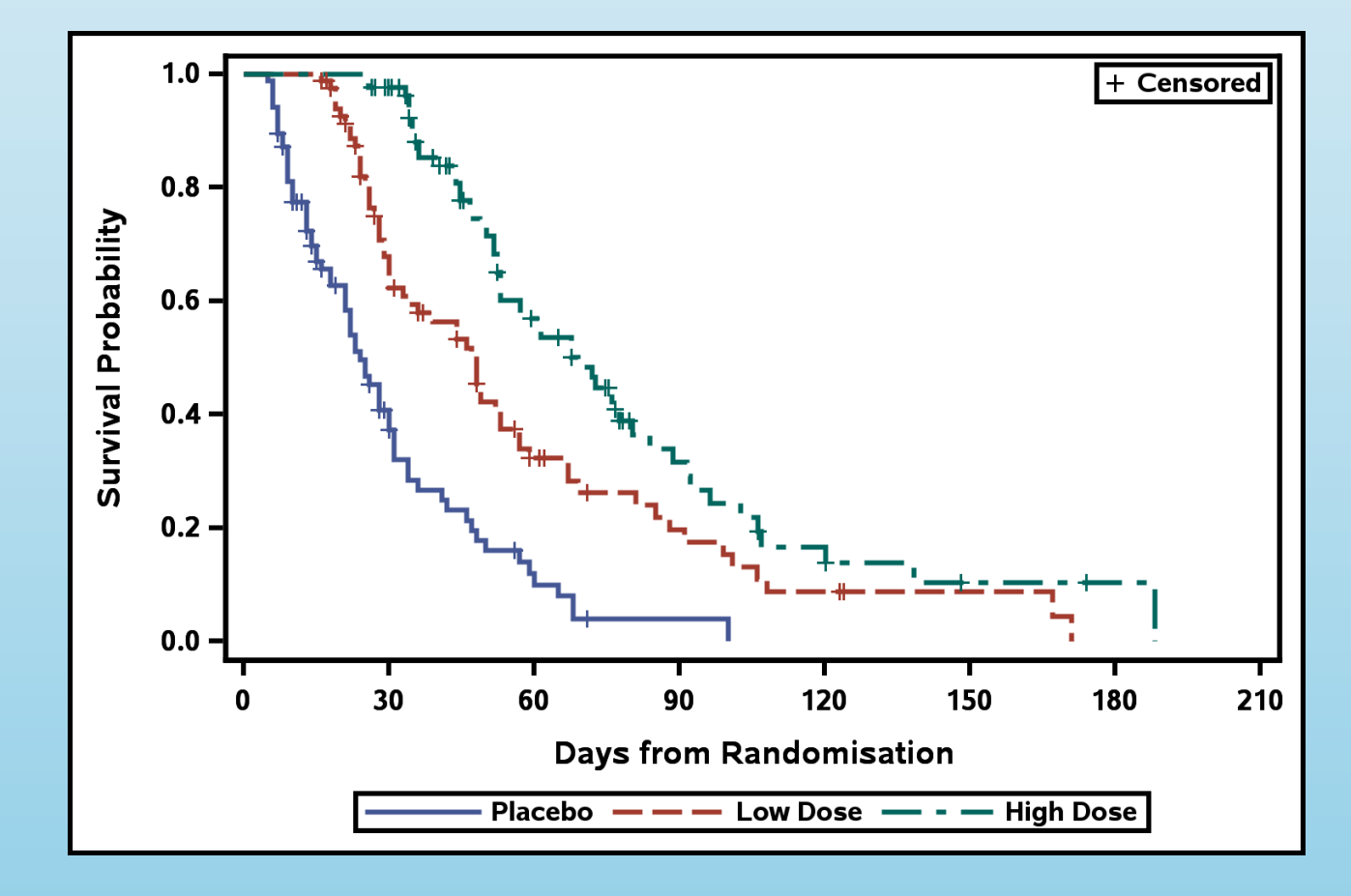

### **Graph Template Language**

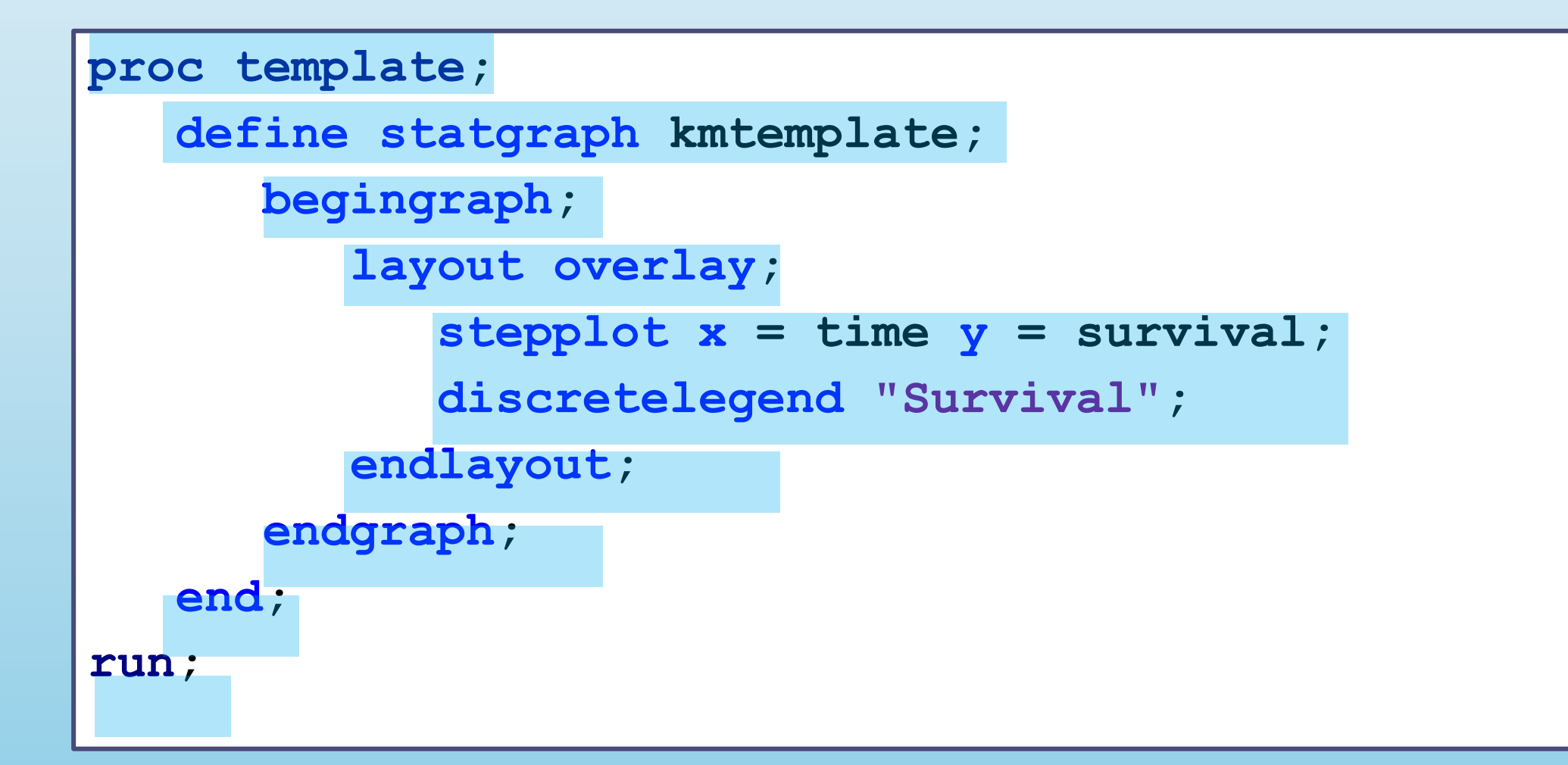

### **PROC SGRENDER**

**proc sgrender data = Survivalplot template = kmtemplate;**

**run;**

# Creating Kaplan-Meier Plot

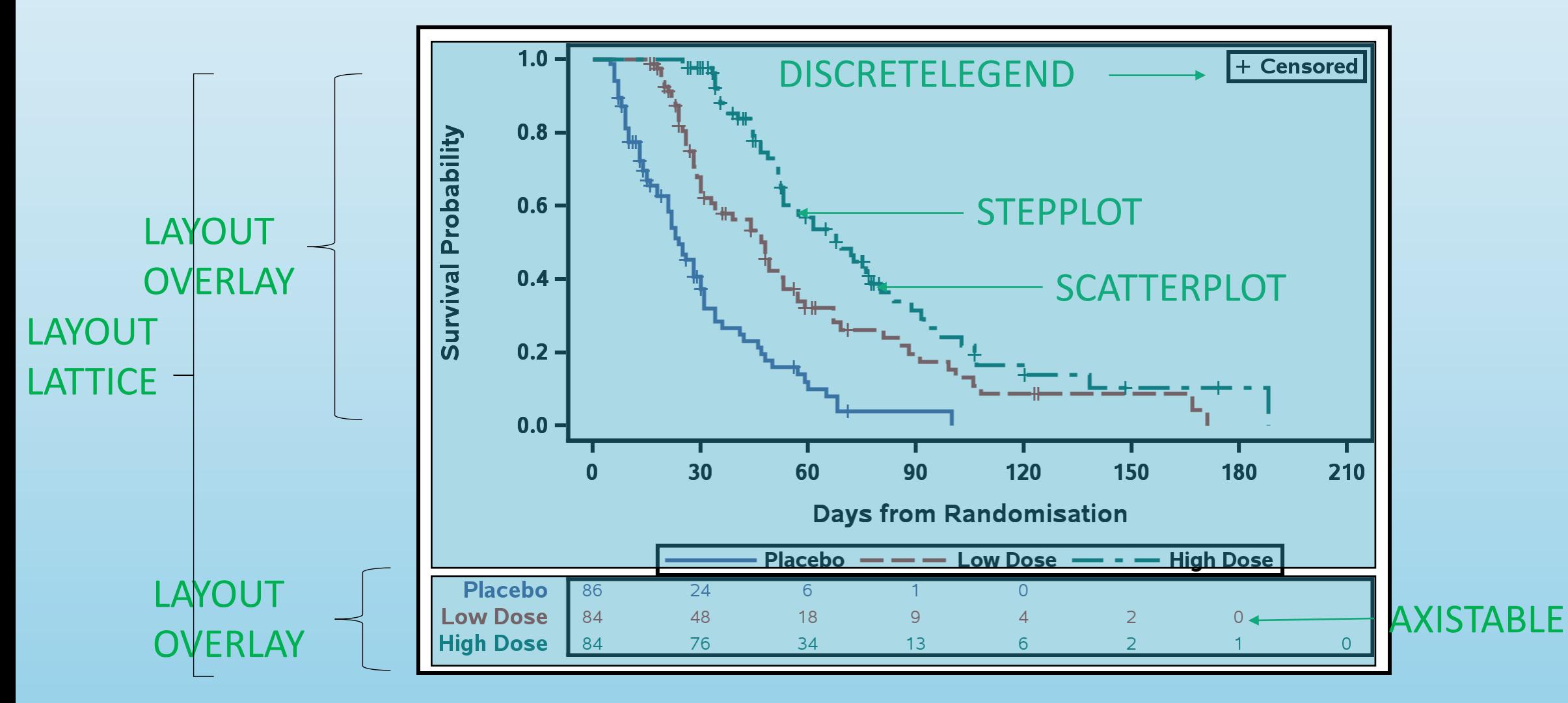

#### Step 1 - SAS Code KM Curve

```
stepplot x = time y = survival /group = stratum 
   name="Survival"
   legendlabel="Survival";
scatterplot x=time y=censored / 
  markerattrs=(symbol=plus) 
   group=stratum;
```

```
Step 1 - SAS Code
Censored Legend
```

```
scatterplot x=time y=censored / 
   markerattrs=(symbol=plus color=black) 
   name="Censored";
```

```
discretelegend "Censored" / 
   location = inside 
   autoalign = (topright);
```

```
Step 1 - SAS Code
At-Risk Table
```

```
layout overlay / 
   xaxisopts=(display=none 
      linearopts=(tickvaluesequence=(start=0
      end=210 increment=30))) border=off;
```

```
axistable value=atrisk x=tatrisk / 
      class=stratum colorgroup=stratum;
endlayout;
```
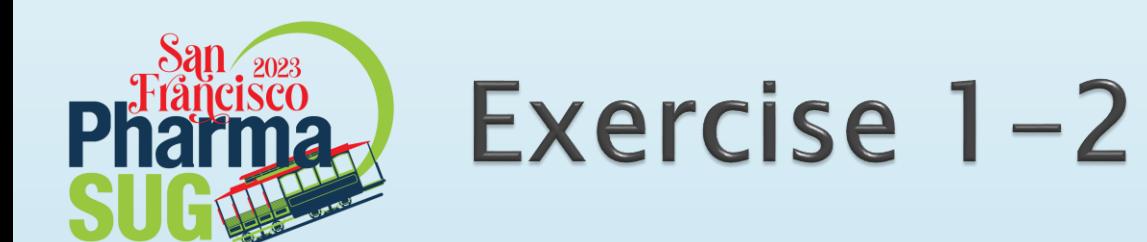

- ▶ Search for XXXXX and the KMDataset that you created in Exercise 1-1 into the right part of the code.
- Add the TIME variable (from the KMDataset) into the correct part of the code.

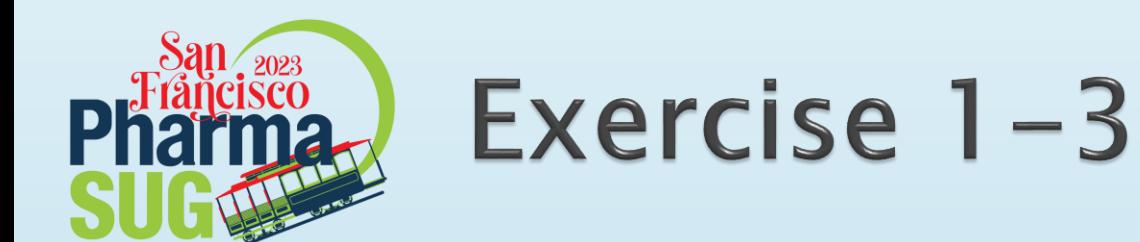

▶ Search for XXXXXX and enter the appropriate LAYOUT statement. Add the number of subjects at risk variable (from the KMDataset) into the correct part of the code.

#### **Creating Kaplan-Meier Plot** Step 2

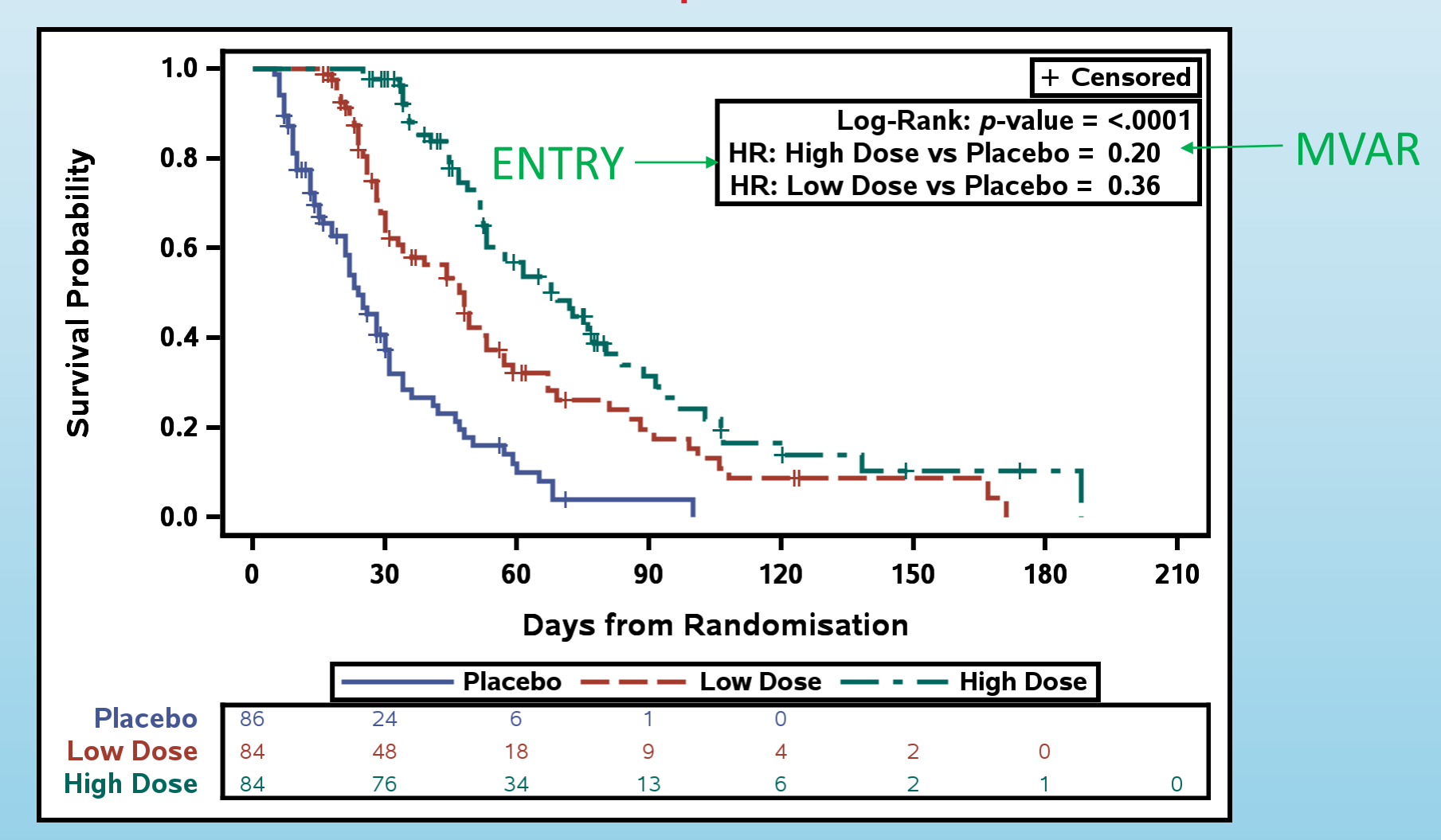

### Step 2 - SAS Code

#### Summary Statistics Table

**mvar log\_rank\_pvalue HazardRatio1 HazardRatio2;**

**layout gridded / columns=2 rows = 3 border = true halign = right valign = to outerpad=(top=25px); entry halign = right "Log-Rank: " textattrs=(style=italic) "p" textattrs=(style=normal) "-value = "; entry halign = left log\_rank\_pvalue; <Other Entry Statements> endlayout;**

#### **Creating Kaplan-Meier Plot** Final Step

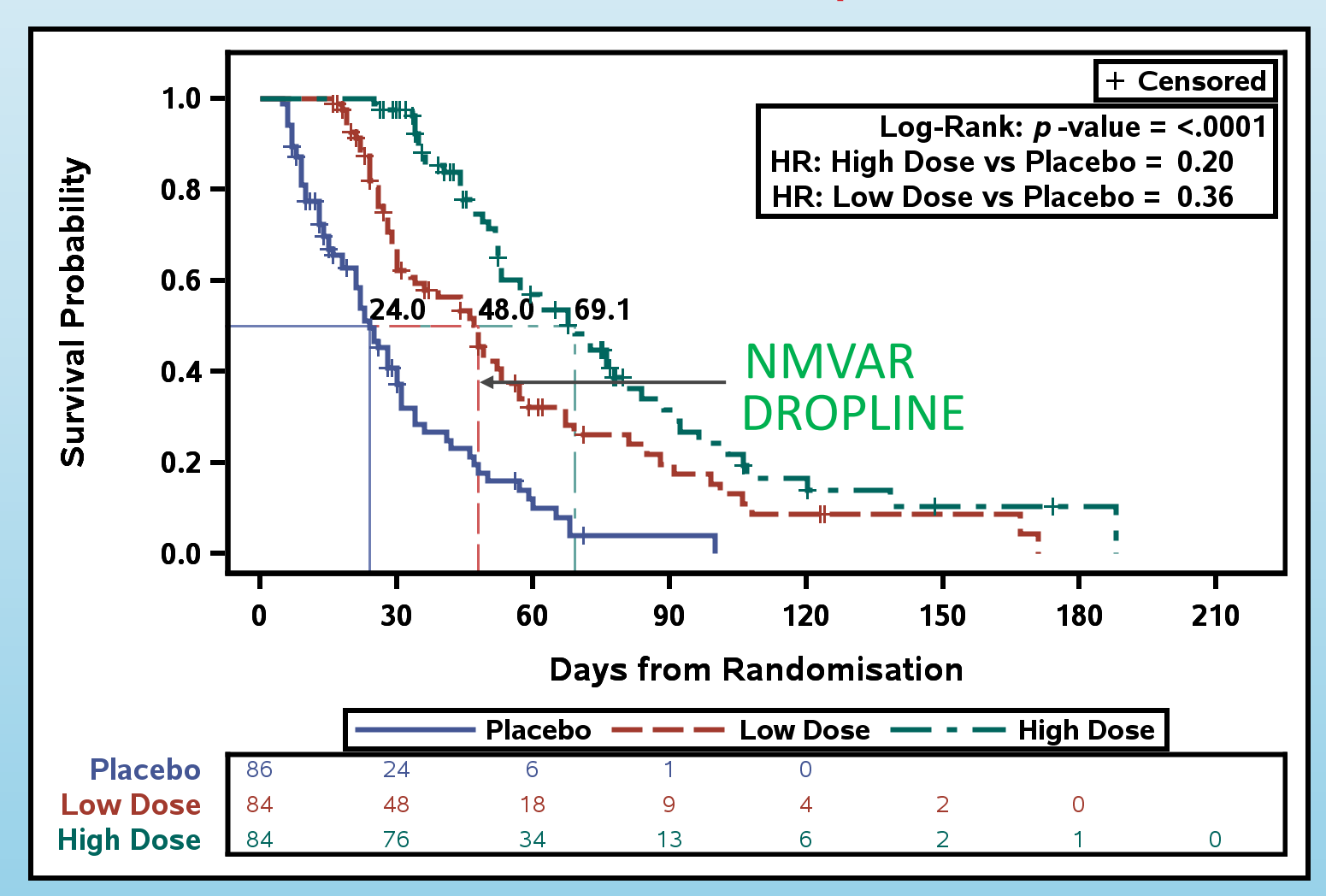

### Final Step - SAS Code

#### Median Survival Time

**nmvar MedianSurvival1 MedianSurvival2 MedianSurvival3;**

**mvar CMedianSurvival1 CMedianSurvival2 CMedianSurvival3;**

```
%do i = 3 %to 1 %by -1;
```

```
dropline y = 0.50 x = MedianSurvival&i /
```

```
dropto = both
```

```
lineattrs=(thickness=1px
```

```
color=graphdata&i:color
```
**pattern=graphdata&i:linestyle)** 

```
label=CMedianSurvival&i;
```
**%end;**

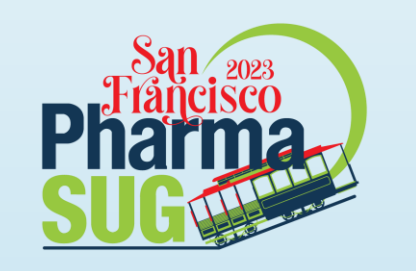

### **R** Programming

- Install Rstudio for the programming enviroment of R.
- R is open source and has  $\sim$  14.000 packages online available
- To install packages (using console) for example: install.packages("survival")
- Posit Cloud is used for code sharing, so no addtional packages installation needed for our HoW.

#### <https://posit.cloud/content/5968962>

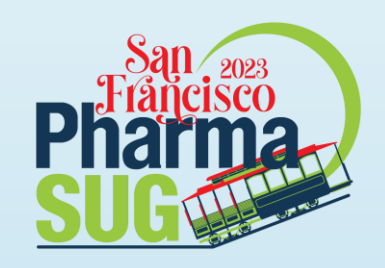

### 1.SimpleKMPlot.r

library(survival) library(haven)

```
data_path <- "data/adtte.xpt"
data_adtte <- read_xpt(data_path)
```
calc\_surv <- survfit(Surv(AVAL, CNSR)~TRTA, data= data\_adtte) plot(calc\_surv,

```
xlab = "Time",
ylab = "Survival Probability",
main = "KM Plot")
```
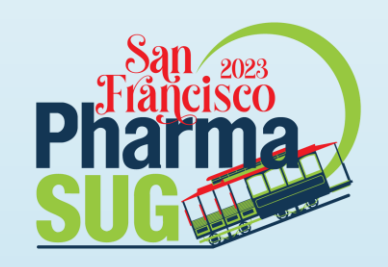

### 2.AdvancedKMPlot.r

library(survival) library(survminer) library(haven)

```
data_adtte <- read_xpt("data/adtte.xpt")
calc_surv <- survfit(Surv(AVAL, CNSR)~TRTA, data= data_adtte)
```

```
calc_plot <- ggsurvplot(calc_surv, risk.table = TRUE)
calc_plot
```
 $\rightarrow$  Try to run and modify the R code in your posit cloud!

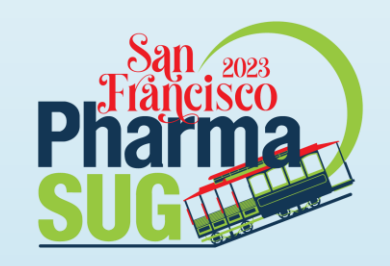

### **Combine SAS (calculation) and R (display)**

- Can we combine SAS and R for "simple task"?
- We will use SAS for the calculation part (i.e. PROC LIFETEST) and R will use the SAS datasets for display.
- This is the small step to see how both system can be use for much more powerfull and interactive analysis in future (i.e. using Rshiny).

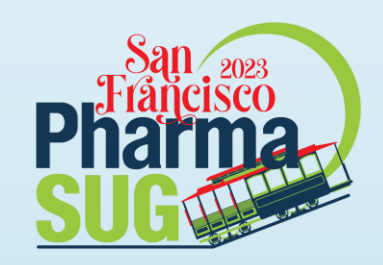

### 3.KMPlot\_using\_SAS\_R.r

Steps by steps

1. Calculation using PROC LIFE TEST in SAS

```
ODS OUTPUT ProductLimitEstimates = calc_010_est; 
PROC LIFETEST DATA = sasfile.adtte
        ATRISK; 
  TIME aval * CNSR (0); 
  STRATA trta; 
RUN; 
ODS OUTPUT CLOSE;
```
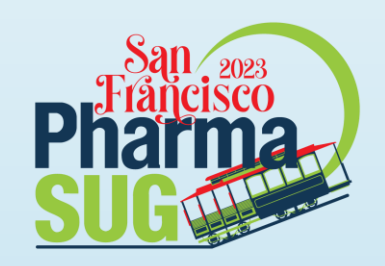

### 3.KMPlot\_using\_SAS\_R.r

Steps by steps

2. Modification in SAS

- Modification of ProductLimitEstimate dataset for flexible display in R
- Expand Product Limit Estimate dataset from Day 1 to Day xxx
- Merge with calculation data
- Retain survival and number at risk variables over the time
- Export SAS dataset to XPT
- 3. Display Plot using R (GGPLOT)

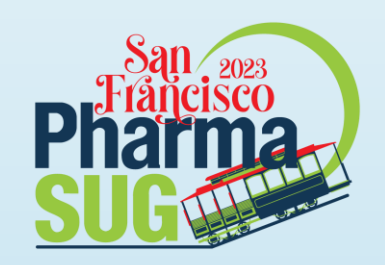

### 3.KMPlot\_using\_SAS\_R.r

Step 3 (GGPLOT)

```
data_path <- "calc/lf_est.xpt"
```

```
data_calc <- read_xpt(data_path)
kmplot <- ggplot(data = data_calc, \text{acs}(x = \text{AVAL}, y = \text{SURVIVAL}, \text{group=TRTA}, \text{colour} =TRTA) +
 geom_step() + 
 geom\_point(aes(shape = as.factor(CENSOR)), show.legend =F) +
 scale_shape_manual("", values = c(32, 3))
```
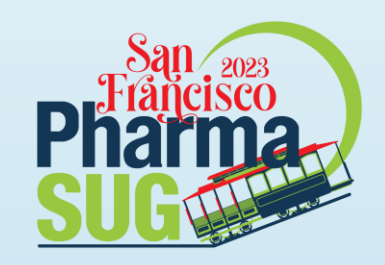

### 4.AdvancedKMPlot\_using\_SAS\_R.r

Adding "Number at risk" under the KM plot

- Similar to "LATTICE" layout, R offers severals packages, i.e. "reshape"
- Flexible handling of plots
	- Plot 1: KM Plot (see previous slide)
	- Plot 2: Table Number at risks
- Simple define layout of the plots and the ratio of the heights

```
kmplot + kmatrisk + plot_layout(ncol = 1, heights = c(1, 0.2))
```
See R program!

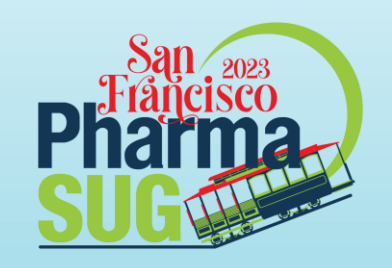

### **Creating Forest Plot using SAS**

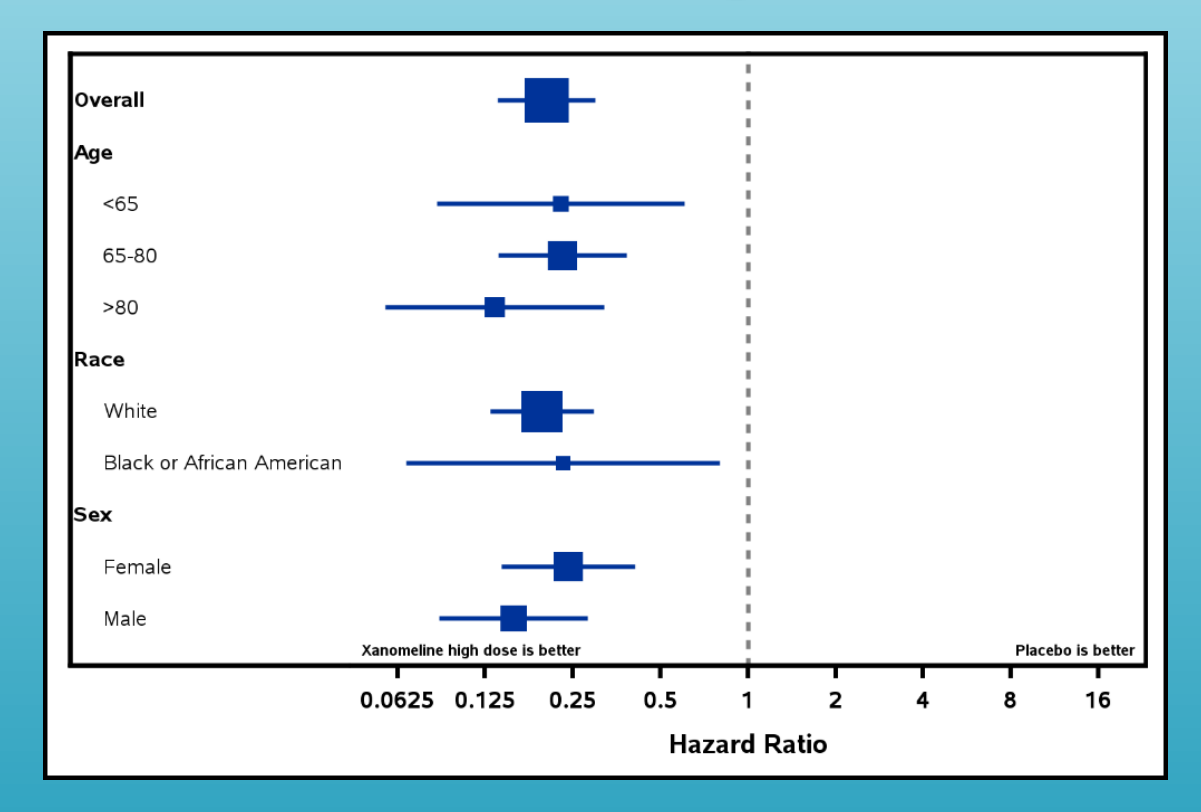

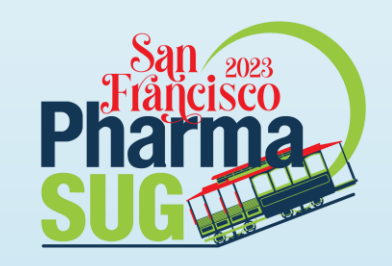

### **Creating Forest Plot**

- ▶ Use PROC PHREG to obtain the hazard ratios. Sometimes you may want to plot the odds ratio, and this can be done with PROC LOGISTIC or PROC GENMOD.
- Calculate the number of subjects in each subgroup. This can be used to display the number of subjects that went into calculating the hazard ratio.
- It is very important to order your data appropriately when creating Forest plots.

### **SAS Code** Subgroup Headers

```
innermargin / align=left;
  axistable y = variable value=variable / 
     display=(values) 
     indentweight=indent 
     textgroup=factortext;
endinnermargin;
```
### **SAS Code**

Hazard Ratio Plot

```
highlowplot y=variable 
   low=WaldLower
   high=WaldUpper;
scatterplot y=variable x=HazardRatio / 
   markerattrs=(symbol=squarefilled) 
   sizeresponse=total n;
```
### **SAS Code**

Text Statements Related to Placebo

```
layout gridded / Border=false halign=left valign=bottom; 
   entry halign=left "Xanomeline high dose is better" / 
      textattrs=(size=5);
endlayout;
layout gridded / border=false halign=right 
   valign=bottom;
   entry halign=left "Placebo is better" / 
      textattrs=(size=5);
endlayout;
```
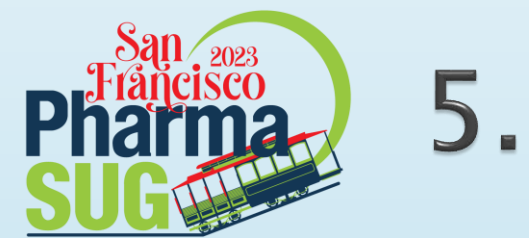

### 5. Forest Plot.r

- Any calculation were done before
- Import result (*i.e.* from Excel)
- It is very important to order your data appropriately when creating Forest plots.
- ggplot2 is a powerful R package
- Each element just can be very easily added
- Layout theme can be controlled using theme function
- See R Example code on posit

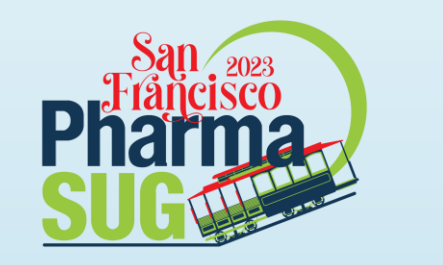

### 5. Forest Plot.r

plot1 <- ggplot(data\_forest,  $\text{aes}(y = \text{INDEX}, x = \text{ODDS})$ ) +  $scale_y_{continuous(breaks = 1:3, labels = data_forest$LABEL) +$ geom\_point(shape =  $18$ , size =  $3$ ) + geom\_errorbarh(aes(xmin = LL, xmax = UL), height =  $0.2$ ) + geom\_vline(xintercept = 1, linetype = "dashed") + annotate("text",  $x = 0$ ,  $y = 3.5$ , label = "xxx is better") + annotate("text",  $x = 2$ ,  $y = 3.5$ , label = "yyy is better") +

annotate("text",  $x = 3.5$ ,  $y = 3.5$ , label = "95% CI") + geom\_text(data = data\_forest,  $aes(x = 3.5, label = CI)$ )

For more details with comments, see the R code on github.

#PharmaSUG2023

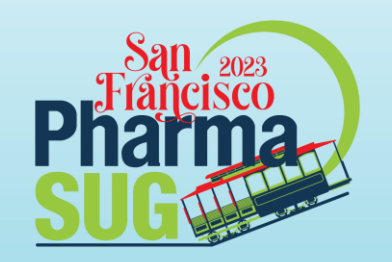

## Conclusion

#PharmaSUG2023

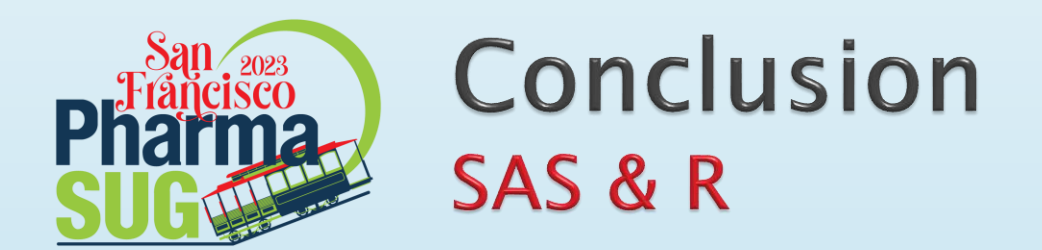

- ▶ SAS : SG procedures are great for creating standard graphs
	- R : GGPLOT2 is a great R packages for generating plots
- ▶ SAS : Each plot statement within SG procedures have options that allow you to control the appearance of the graph R : Each plot elements can be easily added into the graph
- SAS : Data from a procedure can be saved in ODS output object to be used R : R has a huge number of statistical procedure and R can easily import any external data (i.e. SAS dataset, XPT, CSV etc.)
- SAS : Creating a custom template and associating with the necessary data allows you to create custom graphs
- R : Style of the layout can controlled using "theme".

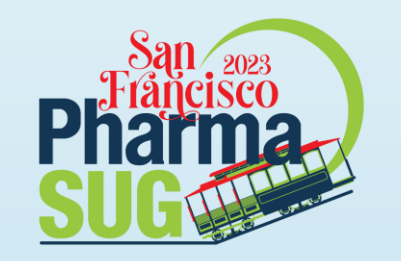

#### **Bonus - HoW** Combine SAS & R in Shiny - interactive Analysis

- ▶ One of the advantages in R is the R-Shiny packages.
- It allows us to create "web-based" interactive analysis
- Interactive analysis means to have more details on the graph data, i.e. clicks to see the subject data level information
- If In some cases, we still need to generate the SAS programs for our deliverables…
- ▶ Can we then combine both systems and have the SAS code generated "automatically"?

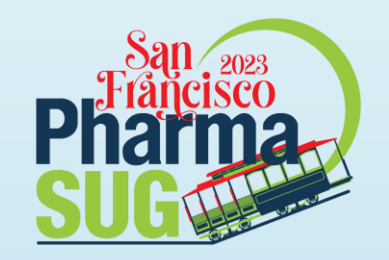

### **Future Project** Completed by next years conference!

- ▶ Open Source
- ▶ Online Interactive Graphics Catalogs
	- For Example, Box plots, Scatter plots, Kaplan-Meier plots, Forest plots, etc.
	- You will be able to upload your data, or use our dummy data
	- Customize the plots, such as
		- Treatment Groups
		- By Groups
		- Reference Lines
		- Colors

And the tool will automatically generate the SAS Code and R Code

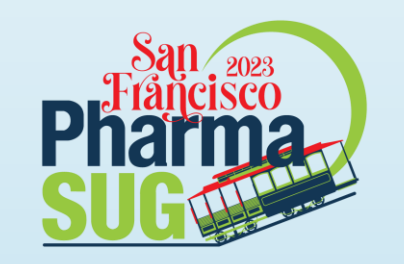

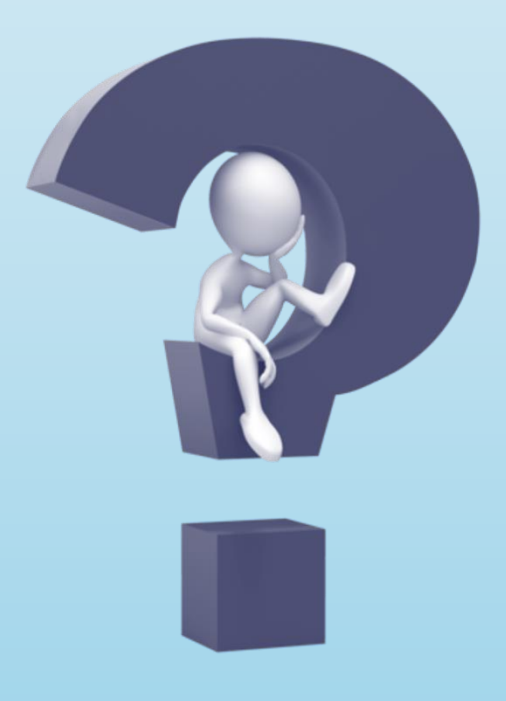

This Photo by Unknown Author is licensed under CC BY-SA

#PharmaSUG2023

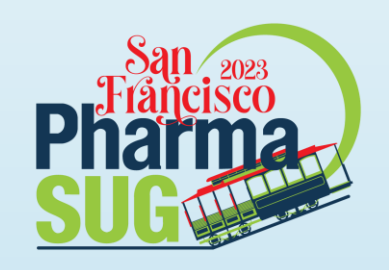

### **Contact Information**

- ▶ Endri Elnadav
- Expert Data Analyst (Australia)
- [endri0501@gmail.com](mailto:endri0501@gmail.com)
- [https://www.linkedin.com/in](https://www.linkedin.com/in/endri0501/) [/endri0501/](https://www.linkedin.com/in/endri0501/)
- Kriss Harris
- ▶ WCG Clinical Endpoint **Solutions**
- italjet125@yahoo.com
- [https://www.linkedin.com/in](https://www.linkedin.com/in/krissharris/) [/krissharris/](https://www.linkedin.com/in/krissharris/)
- [https://twitter.com/krissharr](https://twitter.com/krissharris) [is](https://twitter.com/krissharris)